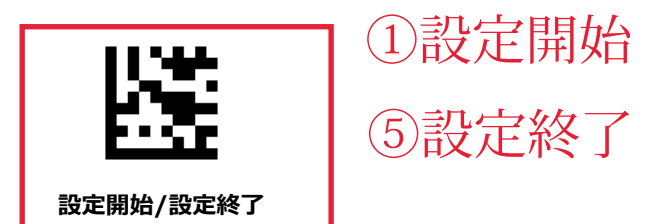

## **4. 送信データを編集する**

## **4.1 先頭/末尾に文字を付加する(プレフィックス/サフィックス)**

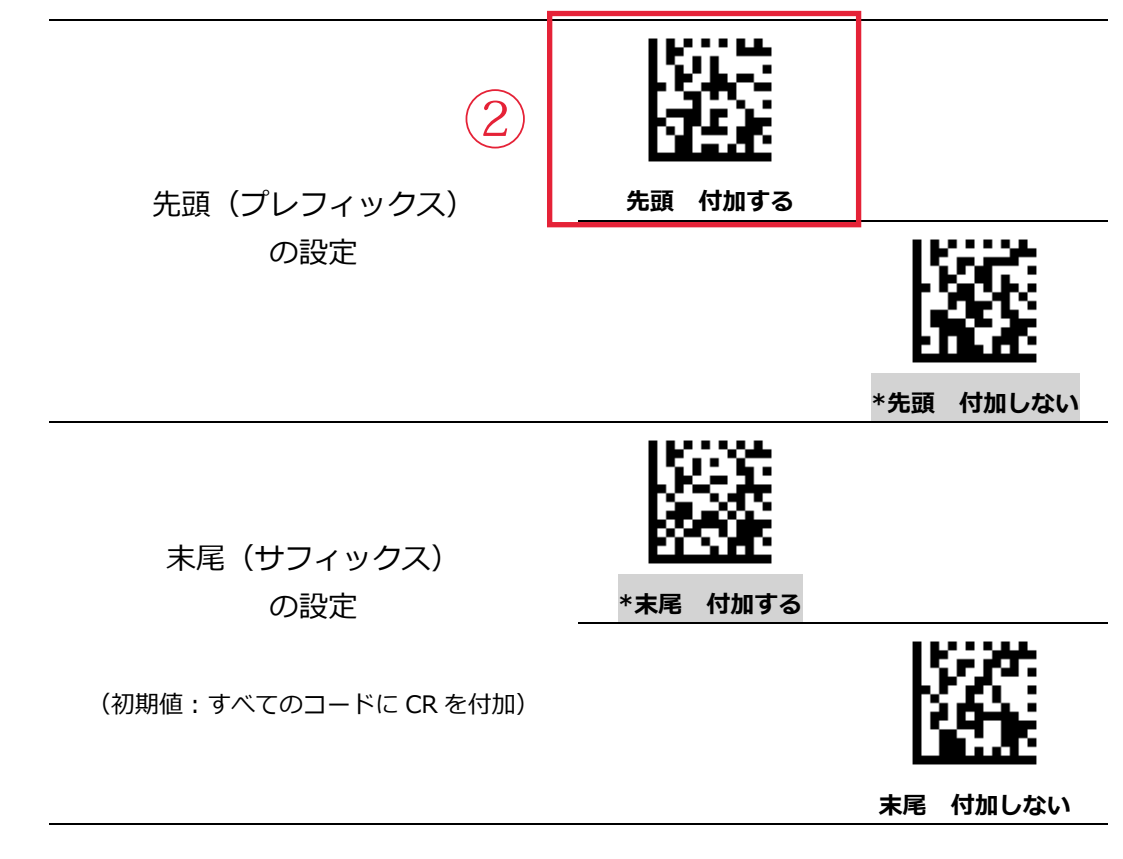

**データフォーマット**

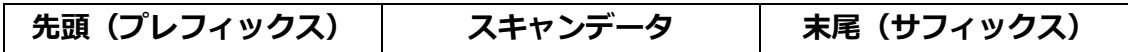

## **プレフィックス/サフィックスの設定方法**

- 1) 設定開始
- 2) 「先頭 付加する」あるいは「末尾 付加する」のバーコードをスキャン
- 3) 「コード別の設定バーコード(P.48~)」から、設定したいバーコード種をスキャン
- 4) 「ASCII コード(P.50~)」「ファンクションキー(P.58~)」から、付加したい順にバーコード をスキャン(6 つまで付加可能)
- 5) 設定終了

## **プレフィックス/サフィックスを付加しない(※バーコード種別ごとでの設定はできません。)**

- 1) 設定開始
- 2) 「先頭 付加しない」あるいは「末尾 付加しない」のバーコードをスキャン
- 3) 「コード別の設定バーコード(P.48~)」から、「すべてのコード」をスキャン
- 4) 設定終了

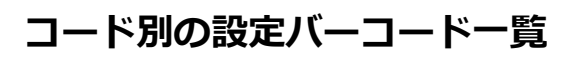

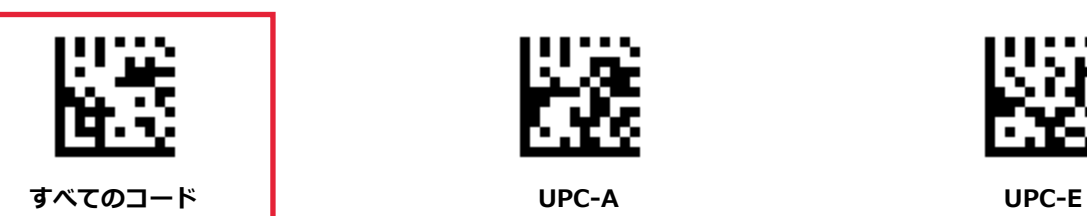

 $\bigcirc$ 

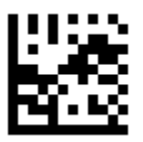

**EAN-13 EAN-8 Code39**

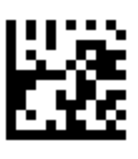

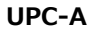

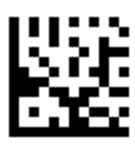

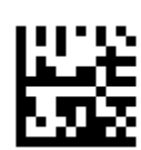

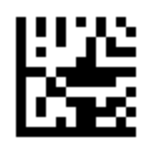

**Codabar/NW7 Code93 Code128**

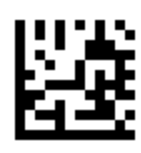

**Interleaved 2 of 5(ITF) Code32 MSI**

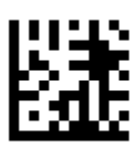

**GS1 Databar 標準型・切詰型**

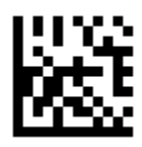

**GS1 Databar 拡張多層型**

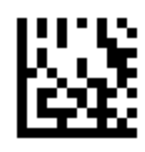

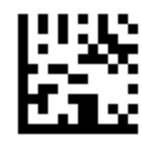

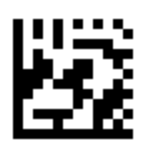

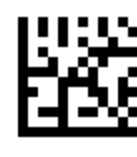

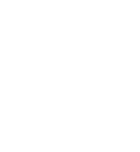

**GS1 Databar 拡張型**

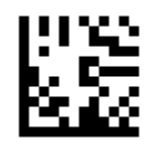

**GS1 Databar 14 二層型・標準二層型**

**GS1 Databar 限定型**

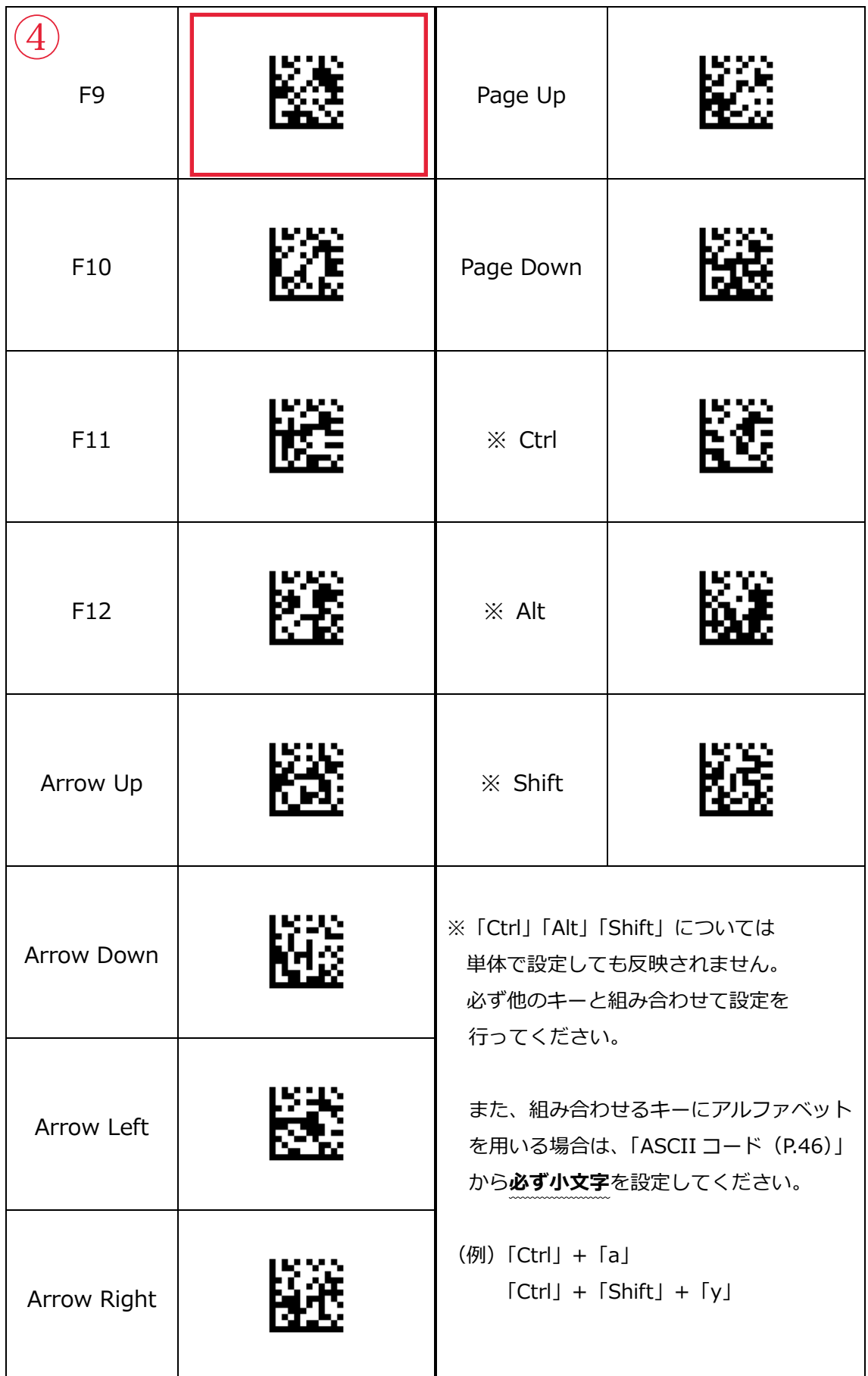